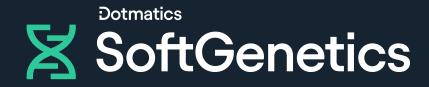

# GeneMarker HTS

Quick Start Guide - mtDNA

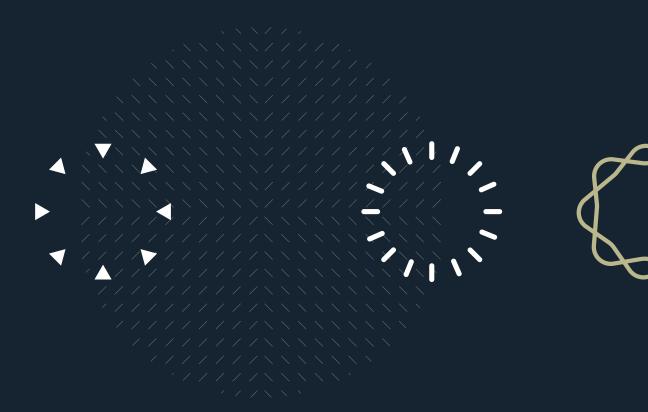

August 2023

Upon launching the software, the user will have the option to start a *New* project or *Open* a previously saved project.

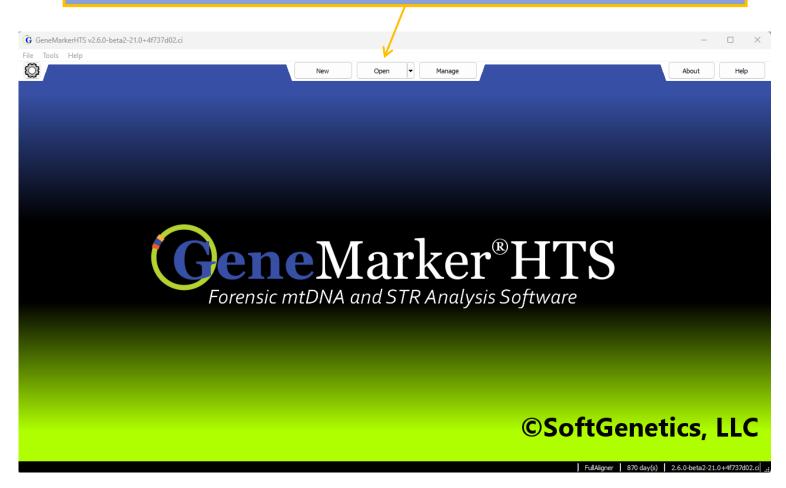

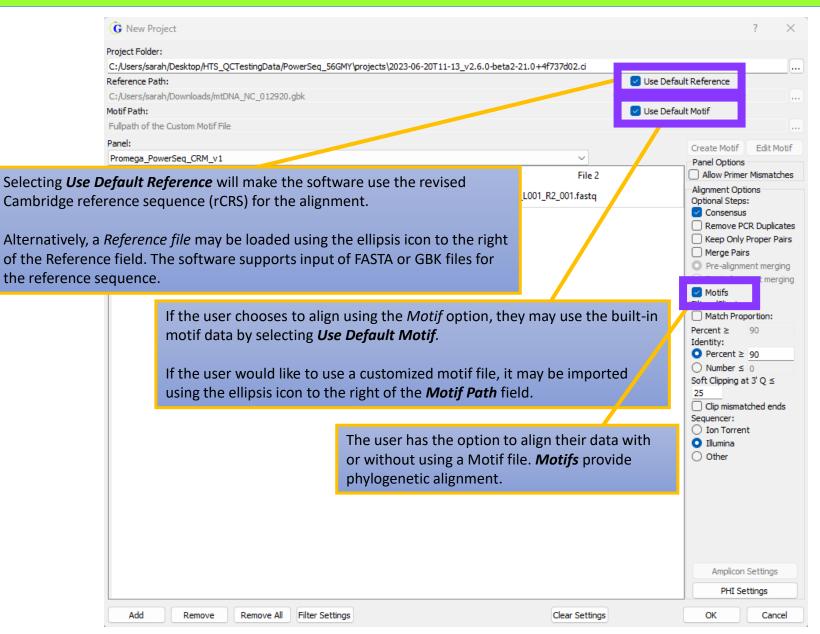

| ers/sarah/Desktop/HTS_QCTestingData/PowerSeq_56GMY\projects\2023-06-20T11-13_v2.6.0-beta2-21.0+4f737d02.ci<br>nce Path:                                                                                                    | Use Default Reference                                                                                      |       |
|----------------------------------------------------------------------------------------------------|----------------------------------------------------------------------------------------------------|-------|
|                                                                                                    | Use Default Reference                                                                                      |       |
| ath:                                                                                                    | 🕑 Use Default Motif                                                                                        |       |
| th of the Custom Motif File                                                                                                    |                                                                                                    |       |
| Selecting <b>Allow Primer Mismatches</b> will allow a 1 bp difference in the prime binding region.                                                                                                    | er Create Motif Edit<br>Panel Options                                                                      |       |
|                                                                                                    | Alignment Options<br>Optional Steps:                                                                       |       |
| <b>Consensus</b> refers to performing local indel realignment based on the consensus sequence.                                                                                                    | Consensus                                                                                                  |       |
| The user may enable the optional <i>Remove PCR Duplicates</i> step. This is used remove reads identified as PCR duplicates based on their start positions. When using paired data, each pair of reads is considered together.                                                                                                    | <ul> <li>Post-alignment m</li> <li>Motifs</li> <li>Filters/Clipping:</li> <li>Match Proportion:</li> </ul> | ergir |
| <b>Keep Only Proper Pairs</b> : Ignore reads not marked as part of a proper pair – both reads must be aligned and on opposite strands, 5' end of reverse strand must be to the right of the 5' end of the forward read.                                                                                                    | Percent > 00                                                                                               | ≤     |
| Prah/Downloads/mtDNA_NC_012920.gbk The Custom Motif File The Custom Motif File The Custom Motif File The Data Contract of the primer Mismatches will allow a 1 bp difference in the primer ding region. The Data Contract of the primer Mismatches will allow a 1 bp difference in the primer ding region. The Data Contract of the primer Mismatches will allow a 1 bp difference in the primer ding region. The Data Contract of the primer Mismatches will allow a 1 bp difference in the primer ding region. The Data Contract of the primer Mismatches will allow a 1 bp difference in the primer ding region. The Data Contract of the Data Contract of the primer based on the primer based on the primer based on the primer based on the primer based on the primer based on the primer based data, each pair of reads is considered together. The Donly Proper Pairs: Ignore reads not marked as part of a proper pair – the reads must be aligned and on opposite strands, 5' end of reverse strand strant be to the right of the 5' end of the forward read. Intity: Reads that are less similar to the reference than this percentage or mber are not aligned. If Clipping: The 3' end of reads are trimmed when basecall quality is low. It: Soft-clipping is also performed on the 3' ends of reads when mismatched | <ul> <li>Ion Torrent</li> <li>Illumina</li> </ul>                                                          | nds   |
| <b>Soft Clipping</b> : The 3' end of reads are trimmed when basecall quality is low.<br><b>Note:</b> Soft-clipping is also performed on the 3' ends of reads when mismatcl bases are found near the end of the alignment.                                                                                                    |                                                                                                    |       |
| Sequencer selected. If the user manually changes either setting, the progra                                                                                                    | am Amplicon Setting                                                                                        | js    |

| G New Project                            |                         |                             |                                   |             |                                                                                                    | ?                                                                                        | $\times$               |
|------------------------------------------|-------------------------|-----------------------------|-----------------------------------|-------------|----------------------------------------------------------------------------------------------------|------------------------------------------------------------------------------------------|------------------------|
| Project Folder:                          |                         |                             |                                   |             |                                                                                                    |                                                                                          |                        |
| C:/Users/sarah/Desktop/HTS_QCTestin      | gData/PowerSeq_56GMY\pr | ojects\2023-06-20T11-13_v2. | 6.0-beta2-21.0+4f737d02.ci        |             |                                                                                                    |                                                                                          |                        |
| Reference Path:                          |                         |                             |                                   | 🗹 Use Defau | ult Reference                                                                                                    |                                                                                          |                        |
| C:/Users/sarah/Downloads/mtDNA_NC_       | 012920.gbk              |                             |                                   |             |                                                                                                    |                                                                                          |                        |
| Motif Path:                              |                         |                             |                                   | 🔽 Use Defai | ult Motif                                                                                                    |                                                                                          |                        |
| Fullpath of the Custom Motif File        |                         |                             |                                   |             |                                                                                                    |                                                                                          |                        |
| Panel:                                   |                         |                             |                                   |             | Create Motif                                                                                                    | Edit M                                                                                   | lotif                  |
| Promega_PowerSeq_CRM_v1                  |                         |                             | ~                                 |             | Panel Options                                                                                                    |                                                                                          |                        |
| Name                                     |                         | File 1                      | File 2                            |             | Allow Primer                                                                                                    | Mismat                                                                                   | ches                   |
| 10_S8_L001_001                           | 10_S8_L001_R1           | L_001.fastq                 | 10_S8_L001_R2_001.fastq           |             | Alignment Opti<br>Optional Steps<br>✓ Consensus<br>Remove PC<br>Keep Only<br>Pre-alignmu<br>✓ Motifs<br>Filters/Clipping<br>Match Prop<br>Percent ≥<br>Identity:<br>Percent ≥<br>Identity:<br>Clip mismat<br>Sequencer:<br>Ion Torren<br>Illumina<br>Other | :<br>Proper P<br>s<br>ent merg<br>hent mer<br>:<br>90<br>90<br>0<br>t 3' Q ≤<br>xched en | Pairs<br>ging<br>rging |
| Amplicon Settings:<br>PHI Settings: Load | a BED file or en        | -                           | sing a panel<br>would like masked | due to      | Amplicon<br>PHI Se                                                                                                    | _                                                                                        | 1                      |
| Add Remove Rem                           | ove All Filter Settings |                             | Clear Setting                     | gs          | ОК                                                                                                    | Can                                                                                      | cel                    |

|                              | G New Project                                                                                                    |                                                   |             |                                                                                                    | ? ×                                                                                                    |  |  |  |
|------------------------------|----------------------------------------------------------------------------------------------------|---------------------------------------------------|-------------|----------------------------------------------------------------------------------------------------|----------------------------------------------------------------------------------------------------|--|--|--|
|                              | Project Folder:                                                                                                    |                                                   |             |                                                                                                    |                                                                                                    |  |  |  |
|                              |                                                                                                    | Data/PowerSeq_56GMY\projects\2023-06-             | 20T11-13_v2 | .6.0-beta2-21.0+4f737d02.ci                                                                                                    |                                                                                                    |  |  |  |
|                              | Reference Path:                                                                                                    |                                                   |             | 🕑 Use                                                                                                    | Default Reference                                                                                                    |  |  |  |
|                              | C:/Users/sarah/Downloads/mtDNA_NC_0                                                                                      | 12920.gbk                                         |             |                                                                                                    |                                                                                                    |  |  |  |
|                              | Motif Path:                                                                                                    |                                                   |             | 🔽 Use                                                                                                    | Default Motif                                                                                                    |  |  |  |
|                              | Fullpath of the Custom Motif File                                                                                        |                                                   |             |                                                                                                    |                                                                                                    |  |  |  |
|                              | Papel                                                                                                    |                                                   |             |                                                                                                    | Create Motif Edit Motif                                                                                                    |  |  |  |
|                              | Promega_PowerSeq_CRM_v1                                                                                                  |                                                   |             | ~                                                                                                    | Panel Options                                                                                                    |  |  |  |
|                              | Name                                                                                                    | File I                                            |             | File 2                                                                                                    | Allow Primer Mismatches                                                                                                    |  |  |  |
|                              | 10_S8_L001_001                                                                                                    | 10_S8_L001_R1_001.fastq                           |             | 10_S8_L001_R2_001.fastq                                                                                                    | Alignment Options<br>Optional Steps:<br>Consensus<br>Remove PCR Duplicates                                                                                                    |  |  |  |
| sample, but t<br>Sample name | will automatically group path<br>in can be adjusted by righ<br>es are automatically genera<br>by double-clicking the nar | t-clicking on rows in the ted from filenames, but | table.      |                                                                                                    | <ul> <li>Keep Only Proper Pairs</li> <li>Merge Pairs</li> <li>Pre-alignment merging</li> <li>Post-alignment merging</li> <li>Motifs</li> <li>Filters/Clipping:</li> <li>Match Proportion:</li> </ul> |  |  |  |
|                              |                                                                                                    |                                                   |             |                                                                                                    | Percent ≥ 90<br>Identity:<br>Percent ≥ 90<br>Number ≤ 0<br>Soft Clipping at 3' Q ≤ 25<br>Clip mismatched ends                                                                                        |  |  |  |
| Samples can                  | be loaded using the Add bu                                                                                               | utton at the bottom of                            |             |                                                                                                    | Sequencer:                                                                                                    |  |  |  |
| •                            | <i>ect</i> window. If paired reads                                                                                       |                                                   |             |                                                                                                    | Illumina     Other                                                                                                    |  |  |  |
| Compressed files are the a   | ( <b>fastq.gz</b> ) or uncompressed<br>accepted input. Sample files<br>or all at once using the <i>Rem</i>               | s can be removed                                  | s<br>D<br>S | The <i>Filter Settings</i> button will allow the us settings for calling variants to meet their S <i>Default</i> to return them to their default val Selecting <i>OK</i> will save the selected setting |                                                                                                    |  |  |  |
|                              |                                                                                                    |                                                   |             | nay be adjusted after alignme                                                                                                    |                                                                                                    |  |  |  |
|                              | Add Remove Remov                                                                                                    | ve All Filter Settings                            |             | Clear Settings                                                                                                    | OK Cancel                                                                                                    |  |  |  |

### Mito Variant Filter Settings

The *Filter Settings* dialog allows for variant calling settings to be adjusted.

| G Filter Setti                                                                                                    | ngs          |                                                     |                   |                             |                                                       | ?       | $\times$ |  |  |
|----------------------------------------------------------------------------------------------------|--------------|-----------------------------------------------------|-------------------|-----------------------------|-------------------------------------------------------|---------|----------|--|--|
| Mito Variant                                                                                                    | Mito Alignn  | ment STR Filter Rules                               | STR Stutter Rules |                             |                                                       |         |          |  |  |
| Variant Percer                                                                                                    | ntage Perc   | cent of reads at a posi                             | tion with the va  | riant                       |                                                       | ≥       | 10.0%    |  |  |
| Variant Allele (                                                                                                    | Coverage     | Number of reads wi                                  |                   |                             |                                                       | ≥       | 200      |  |  |
| Total Coverag                                                                                                    | e            | Total number of read                                | ds                |                             |                                                       | ≥       | 200      |  |  |
| Allele Scor                                                                                                    | e Difference |                                                     |                   | -                           | r allele score and the difference                     | ≤       | 10       |  |  |
| ✓ Allele Balance Ratio SNP SNP <p< td=""></p<> |              |                                                     |                   |                             |                                                       |         |          |  |  |
| SNP The balance ratio is the maximum value of:                                                                                                    |              |                                                     |                   |                             |                                                       |         |          |  |  |
| Indel                                                                                                    |              | le forward % / Total fo                             |                   |                             |                                                       | ≤       | 5.0      |  |  |
|                                                                                                    |              | Il forward % / Allele fo<br>le reverse % / Total re |                   |                             |                                                       |         |          |  |  |
|                                                                                                    |              | Il reverse % / Allele re                            |                   |                             |                                                       |         |          |  |  |
|                                                                                                    |              | Iculated for each allel                             | e. Indels and SN  | NPs have different          |                                                       |         |          |  |  |
|                                                                                                    | cutons it    | or filtering.                                       |                   |                             |                                                       |         |          |  |  |
|                                                                                                    |              |                                                     |                   |                             |                                                       |         | _        |  |  |
|                                                                                                    |              |                                                     |                   | -                           | eturned to their original state by usi                | -       |          |  |  |
|                                                                                                    |              |                                                     | D                 | <i>efault</i> button. A pro | ject settings file can be imported us<br>Load button. | ing the |          |  |  |
|                                                                                                    |              |                                                     |                   |                             |                                                       |         |          |  |  |
|                                                                                                    | Sav          | ve                                                  |                   | Load                        | Default                                               |         |          |  |  |
|                                                                                                    |              |                                                     |                   | ОК                          | Cancel                                                |         |          |  |  |

#### **Mito Alignment Filter Settings**

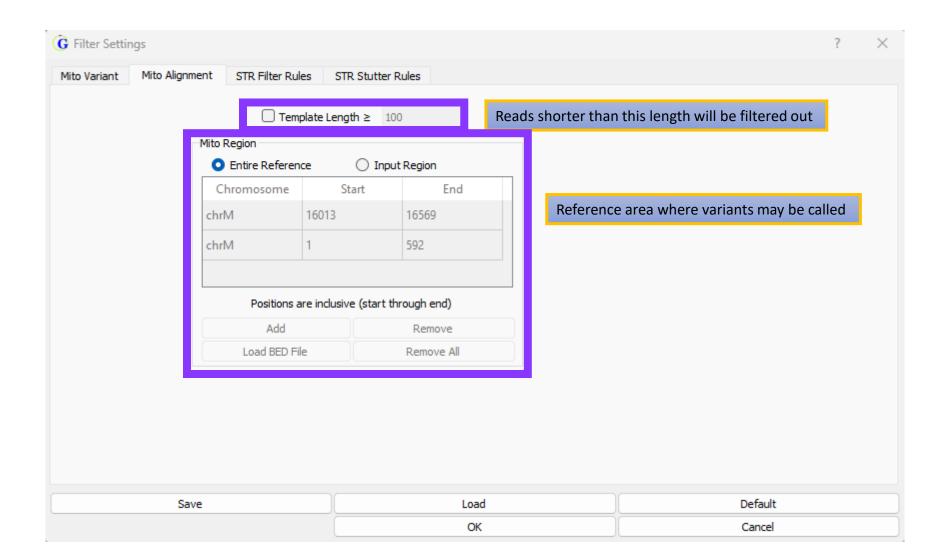

G New Project Project Folder:

| Nere-encer taan                                                                                                 |   |
|----------------------------------------------------------------------------------------------------|---|
|                                                                                                    |   |
| C:/Users/sarah/Desktop/HTS_QCTestingData/PowerSeq_56GMY\projects\2023-06-20T11-13_v2.6.0-beta2-21.0+4f737d02.ci |   |
| Project Folder:                                                                                                 |   |
|                                                                                                    |   |
| G New Project                                                                                                   | ſ |

In the Project Folder field, a location can be selected for the data output by the program. A location can be set using the ellipsis button to the right of the field, or it can be typed manually. The folder will be created if it does not exist.

| inel:                |              |                                                                                                    |                                                      | Create Motif Edit Motif                                                                                 |
|----------------------|--------------|----------------------------------------------------------------------------------------------------|------------------------------------------------------|----------------------------------------------------------------------------------------------------|
| romega_PowerSeq_CRM_ | _v1          |                                                                                                    | ~                                                    | Panel Options                                                                                           |
| Nan                  | ne           | File 1                                                                                                    | File 2                                               | Allow Primer Mismatches                                                                                 |
| 10_S8_L001_001       |              | 10_S8_L001_R1_001.fastq                                                                                                 | 10_S8_L001_R2_001.fastq                              | Alignment Options<br>Optional Steps:                                                                    |
|                      |              | -                                                                                                    |                                                      | Consensus                                                                                               |
|                      |              |                                                                                                    |                                                      | Remove PCR Duplicates                                                                                   |
|                      |              | Keep Only Proper Pairs                                                                                                  |                                                      |                                                                                                    |
|                      | G Use [      | Merge Pairs     Pre-alignment merging                                                                                   |                                                      |                                                                                                    |
|                      |              | -                                                                                                    |                                                      | <ul> <li>Pre-alignment merging</li> <li>Post-alignment merging</li> </ul>                               |
|                      |              | The project folder was not set, we                                                                                      | uld you like to use:                                 | Motifs                                                                                                  |
|                      |              | C:/Data/Forensics/Demo/RawDat                                                                                           |                                                      | Filters/Clipping:                                                                                       |
|                      |              |                                                                                                    |                                                      | Percent ≥ 90<br>Identity:                                                                               |
|                      |              | , , , , , , , , , , , , , , , , , , ,                                                                                   | les No                                               | O Percent ≥ 90                                                                                          |
|                      |              |                                                                                                    |                                                      | O Number ≤ 0                                                                                            |
|                      | program will | <i>t Folder</i> field is empty when<br>suggest a name for a new fo<br>e. The user will receive a po<br>the folder name. | lder based on the current<br>p-up message to confirm | Soft Clipping at 3' Q ≤<br>25<br>Clip mismatched ends<br>Sequencer:<br>Ion Torrent<br>Illumina<br>Other |
|                      |              |                                                                                                    |                                                      | Amplicon Settings                                                                                       |
|                      |              |                                                                                                    |                                                      | PHI Settings                                                                                            |
| Add Remove           | e Remove All | Filter Settings                                                                                                    | Clear Settings                                       | OK Cancel                                                                                               |

#### Sample Processing

After all the desired settings are chosen, selecting OK will begin alignment.

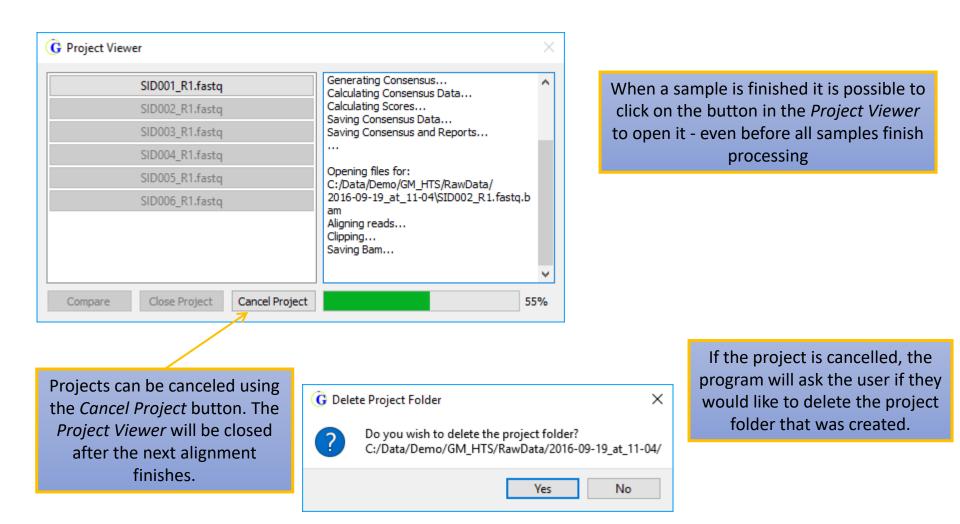

G Alignment Viewer: 2023-07-05T17-42\_v2.6.0-beta2-21.0+4f737d02.ci/2391C-A.bam

Reports, Filter Settings Load Report Save BAM Edits Save Report Table Settings Toggle Table Export to Vcf EMPOP

Reports gives options for coverage Report, Template Lenth Report, and Read Length Report

The *Filter Settings* button will open the *Table Filter Settings* window that was available in the *New Project* window.

The *Load Report* button will allow the user to change to a different saved report.

The *Save BAM Edits* will save a new BAM file that includes the edits users have made.

The *Save Report* button will allow the user to save the report using the current filter settings and edited variants.

The *Table Settings* button will open the *Table Settings* window. Here the user can choose what information is displayed in the table.

The *Toggle Table* button will allow the user to display or hide the table below the pile-up.

*Export to VCF* will export variants in VCF format

The *EMPOP* button streamlines the process of searching for profiles in the EMPOP database

#### Viewing the Results

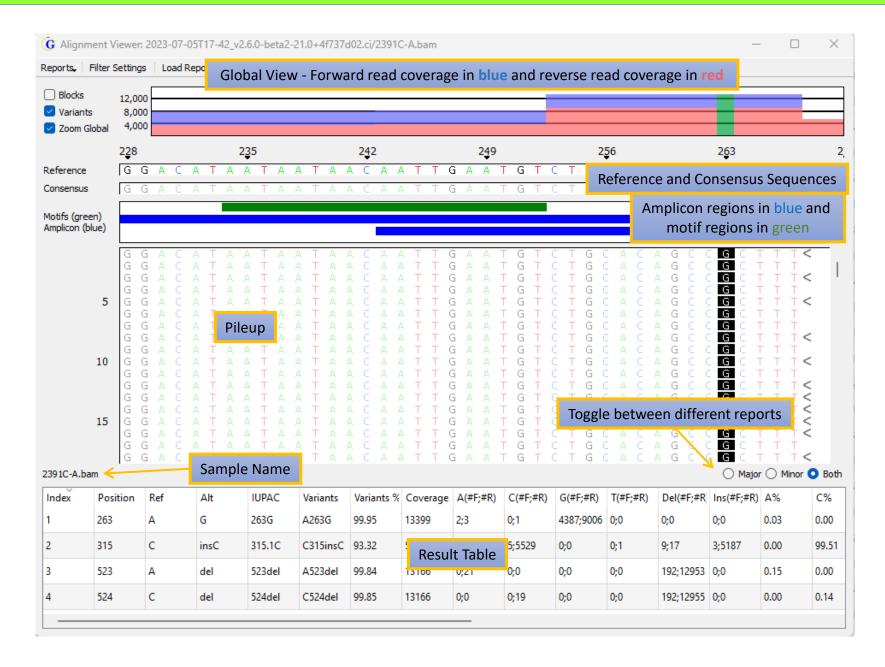

# Viewing the Results

| G Alig                                                                                                    | gnment Viewer                                                                                            | t Viewer: 2023-07-05T17-42_v2.6.0-beta2-21.0+4f737d02.ci/2391C-A.bam |           |                       |            |                 |                              |                                                                       |                           |             |           |                | _          |                                                                    | $\times$          |
|----------------------------------------------------------------------------------------------------|----------------------------------------------------------------------------------------------------|----------------------------------------------------------------------|-----------|-----------------------|------------|-----------------|------------------------------|-----------------------------------------------------------------------|---------------------------|-------------|-----------|----------------|------------|--------------------------------------------------------------------|-------------------|
| Reports                                                                                                    | Filter Setting                                                                                           | is Load R                                                            | eport Sa  | ave BAM Edits         | Save Rep   | ort   Tał       | ole Settings                 | Toggle T                                                              | able 🛛 Exp                | oort to Vcf | EMPOP     |                |            |                                                                    |                   |
| □ Bloc ✓ Vari ✓ Zoo                                                                                                    | 12,00                                                                                                    | 00                                                                   |           |                       |            |                 |                              |                                                                       |                           |             |           | _              |            |                                                                    |                   |
|                                                                                                    | 2 <u>5</u> 6                                                                                             |                                                                      | ٦         | he <mark>green</mark> | lines in t | the <i>Glol</i> | bal View                     | v represe                                                             | ent the lo                | cation of   | variants. | . 3 <u>1</u> 1 |            |                                                                    |                   |
| Referer                                                                                                    |                                                                                                    |                                                                      |           |                       |            |                 |                              | СААА                                                                  | ΑΑΑΤΤΙ                    | CCAC        |           | cccc           | стссс      | CCGC                                                               | TTC               |
| Consen                                                                                                    | sus CA                                                                                                   | CACAGCCGCTTTCCACACAGACAT                                             |           |                       |            |                 |                              | САААл                                                                 | ΑΑΑΤΤΙ                    | CCAC        |           | CCCCC          | CCC        | C CC G C                                                           | TTC               |
|                                                                                                    | Motifs (green)<br>Amplicon (blue)                                                                        |                                                                      |           |                       |            |                 |                              |                                                                       |                           |             |           |                |            |                                                                    |                   |
| Z                                                                                                    | Zoom in: draw a box from left to right                                                                   |                                                                      |           |                       |            |                 | AAA                          | CAAA                                                                  | A A A <mark>A </mark> T 1 | CCAC        |           |                |            | C <b>CC</b> G C                                                    | TT                |
|                                                                                                    | Zoom out: draw a box from right to left                                                                  |                                                                      |           |                       |            |                 | V                            | Vhite ar                                                              | ea/space:                 | in 🤤        |           |                |            | CCAC                                                               | τ <sub>τ</sub> ι. |
|                                                                                                    | <i>Horizontal scroll</i> : Right mouse click and drag <i>Vertical scroll</i> : Scroll bar or mouse wheel |                                                                      |           |                       |            |                 | between reads                |                                                                       |                           |             |           |                |            | ТТ                                                                 |                   |
|                                                                                                    | /ertical scr                                                                                             | oll: Scro                                                            | ll bar or | mouse w               | heel       |                 | Deletion: Burnt Orange       |                                                                       |                           |             |           |                | CCCGC      | ТТТ                                                                |                   |
| C A C A G C C G C T T T <<br>C A C A G C C G C T T T <<br>C A C A G C C G C T T T <<br>C A C A G C C G C T T T <<br>C A C A G C C G C T T T <<br>C A C A G C C G C T T T <<br>C A C A G C C G C T T T <<br>15 C A C A G C C G C T T T <<br>C A C A G C C G C T T T <<br>C A C A G C C G C C T T T <<br>C A C A G C C G C T T T <<br>C A C A G C C G |                                                                                                    |                                                                      |           |                       |            | F               | A:<br>C:<br>G:<br>T:<br>N: G | on: Purple<br>Green<br>Blue<br>Black<br>Red<br>ray text<br>on: Gray b |                           |             |           |                |            | T T<br>T T<br>T T<br>T T<br>T T<br>T T<br>T T<br>T T<br>T T<br>T T |                   |
| 2391C-/                                                                                                    | A.bam                                                                                                    |                                                                      |           | Greater-t             | han and    |                 | •                            | •                                                                     | t to the 5'               | end of t    | he read:  |                | O Major    | Minor                                                              | O Both            |
| Index                                                                                                    | Position                                                                                                 | Ref                                                                  | Alt       |                       |            |                 |                              | ward re                                                               |                           |             |           | Del(#F;#R      | Ins(#F;#R) | A%                                                                 | C%                |
| 1                                                                                                    | 263                                                                                                    | Α                                                                    | G         |                       |            | ~<              | " for rev                    | verse rea                                                             | ads                       |             |           | <b>D;O</b>     | 0;0        | 0.03                                                               | 0.00              |
| 2                                                                                                    | 315                                                                                                    | с                                                                    | insC      | 315.1C                | C315insC   | 93.32           | 5561                         | 0;0                                                                   | 5;5529                    | 0;0         | 0;1       | 9;17           | 3;5187     | 0.00                                                               | 99.51             |
| 3                                                                                                    | 523                                                                                                    | Α                                                                    | del       | 523del                | A523del    | 99.84           | 13166                        | 0;21                                                                  | 0;0                       | 0;0         | 0;0       | 192;12953      | 0;0        | 0.15                                                               | 0.00              |
| 4                                                                                                    | 524                                                                                                    | С                                                                    | del       | 524del                | C524del    | 99.85           | 13166                        | 0;0                                                                   | 0;19                      | 0;0         | 0;0       | 192;12955      | 0;0        | 0.00                                                               | 0.14              |
|                                                                                                    |                                                                                                    |                                                                      |           |                       |            |                 |                              |                                                                       |                           |             |           |                |            |                                                                    |                   |

Variants may be manually added (right-click in the pileup) or removed (right-click in the table). Added variants are shaded green and removed variants are shaded red. Either kind of edit can include comments

| Index | Position | Ref | Alt | Variants | Variants % | Coverage | A%    | C%    | G%    | Т%    | Del% | lns% | ^ |
|-------|----------|-----|-----|----------|------------|----------|-------|-------|-------|-------|------|------|---|
| 1     | 73       | Α   | G   | A73G     | 99.83      | 1805     | 0.11  | 0.00  | 99.83 | 0.05  | 0.00 | 0.00 |   |
| 2     | 114      | С   | Α   | C114A    | 12.19      | 2001     | 12.19 | 87.75 | 0.00  | 0.04  | 0.00 | 0.04 |   |
| 3     | 143      | G   | С   | G143C    | 0.04       | 2240     | 0.00  | 0.04  | 99.95 | 0.00  | 0.00 | 0.00 |   |
| 4     | 146      | т   | С   | T146C    | 12.01      | 2206     | 0.00  | 12.01 | 0.00  | 87.98 | 0.00 | 0.00 |   |
| 5     | 152      | Т   | С   | T152C    | 16.98      | 2220     | 0.00  | 16.98 | 0.00  | 83.01 | 0.00 | 0.00 |   |
| 6     | 195      | т   | С   | T195C    | 16.75      | 2172     | 0.00  | 16.75 | 0.00  | 83.24 | 0.00 | 0.00 | ~ |

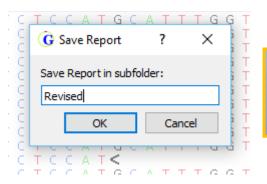

After changes to settings or manual edits, the report can be saved as a new report. The original project is opened by default, but all previously saved reports are maintained in subfolders with changelogs.

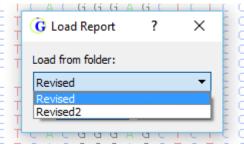

#### **Output Files**

The program will output the following pieces of information for each sample in the project:

- BAM files: Alignment results
- Alignment Statistic Log: Summary of alignment results
- Amplicon: Summary of reads in each amplicon.
- AnalysisLog.json: stats about mito alignment in an easy to parse (for computers) json format
- Consensus Sequence: Consensus sequence with primary alleles
   in FASTA format
- **Consensus Statistics**: Report listing the number of copies of each allele at each position in the sample.
- Low Coverage Report: Information about regions with low coverage
- Major Report: Variant report for primary alleles
- Minor Report: Variant report for minor alleles
- Motifs: List of all motifs used in project
- Panel Primer Match Stats: Information about amplicon sorting results
- Results.bson: analysis results in a compressed binary format
- Trim Primer Log: Information about amplicon sorting results
- Variants: List of all variants in sample
- Project and Project Settings: Used by software to track settings and data

- 10\_S8\_L001\_001.bam 10\_S8\_L001\_001.bam.bai 10 S8 L001 001.bam.cns 10\_S8\_L001\_001.bam.cns.index 10\_S8\_L001\_001\_AlignmentStatistic.log 10\_S8\_L001\_001\_Amplicon.txt 10\_S8\_L001\_001\_AnalysisLog.json 10\_S8\_L001\_001\_ConsensusSequence.fa 10\_S8\_L001\_001\_ConsensusStatistic.txt 10\_S8\_L001\_001\_low\_coverage\_report.txt 10\_S8\_L001\_001\_major\_report.txt 10\_S8\_L001\_001\_minor\_report.txt 10\_S8\_L001\_001\_Motifs.txt 10\_S8\_L001\_001\_panelprimermatchstats.tsv 10\_S8\_L001\_001\_results.bson 10\_S8\_L001\_001\_TrimPrimerLog.log 10\_S8\_L001\_001\_variants.txt project.pjt
- project.settings

### **Comparison Tool**

| G Project Viewer                                        |                                                                         | × |
|---------------------------------------------------------|-------------------------------------------------------------------------|---|
| SID001_R1.fastq                                         | C:/Data/Demo/GM_HTS/RawData/ ,<br>2016-09-19_at_11-07\SID006_R1.fastq.b | ^ |
| SID002_R1.fastq                                         | am                                                                      |   |
| SID003_R1.fastq                                         | Aligning reads<br>Clipping                                              |   |
| SID004_R1.fastq                                         | Saving Bam<br>Making Temporary Files                                    |   |
| SID005_R1.fastq                                         | Generating Consensus<br>Calculating Consensus Data                      |   |
| SID006_R1.fastq                                         | Calculating Scores                                                      |   |
|                                                         | Saving Consensus Data<br>Saving Consensus and Reports                   |   |
|                                                         |                                                                         |   |
|                                                         |                                                                         | ~ |
| Compare Close Project Cancel Project                    | 1009                                                                    | % |
|                                                         |                                                                         |   |
|                                                         |                                                                         |   |
| Any of the samples within a project can using the "Comp |                                                                         |   |
|                                                         |                                                                         |   |

#### **Comparison Tool**

The *Sample to Sample Comparison* table (top half) shows a similarity table for the selected samples.

| G Comparis      | on Viewer        |                   |                    |                   |                                     | _           |            | ×     |  |  |
|-----------------|------------------|-------------------|--------------------|-------------------|-------------------------------------|-------------|------------|-------|--|--|
| Filter Settings | Major to Major   | Major to Minor    | Minor to Minor     |                   |                                     |             |            |       |  |  |
| Sample to Sa    | mple Compariso   | on                |                    | Proportion of Sha | ared Variants: Nor                  | ne 📃        |            | All   |  |  |
|                 | SID001_R1.fa     | SID002_R1.fa      | SID003_R1.fa       | SID004_R1.fa      | SID005_R1.fa                        | SID0        | 06_R1.fa   |       |  |  |
| SID001_R1.fa    | 100%             | 100%              | 41%                | 41%               | 20%                                 |             | 17%        |       |  |  |
| SID002_R1.fa    | 100%             | 100%              | 41%                | 41%               | 20%                                 |             | 17%        |       |  |  |
| SID003_R1.fa    | 41%              | 41%               | 100%               | 100%              | 10%                                 |             |            |       |  |  |
| SID004_R1.fa    | 41%              | 41%               | 100%               | 100%              | 10%                                 |             |            |       |  |  |
| SID005_R1.fa    | 20%              | 20%               | 10%                | 10%               | 100%                                |             | 7%         |       |  |  |
| SID006_R1.fa    | 17%              | 17%               | 18%                | 18%               | 7%                                  | 1           | 00%        |       |  |  |
| Row: O Both (   | Major O Mino     | or                |                    |                   | Columr                              | n: 🔿 Both 🖲 | Major 🔿    | Minor |  |  |
| Showing (Row's  | Majo. O Column's | Major) / (Row's M | Iajor ∪ Column's M | lajor)            | Show Per                            | centage 🗹 U | se Jaccard | Index |  |  |
|                 |                  |                   |                    |                   |                                     |             |            |       |  |  |
|                 |                  |                   |                    | _                 |                                     |             |            |       |  |  |
| •               | ns can be ma     |                   | -                  |                   | It is possible to show the absolute |             |            |       |  |  |
| alleles, mir    | nor alleles, or  |                   | axis               |                   | number of v                         |             |            | , or  |  |  |
|                 | (row and co      | lumn)             |                    |                   | the                                 | e percentag | je.        |       |  |  |
|                 |                  |                   |                    |                   |                                     |             |            |       |  |  |

#### **Comparison Tool**

The Variant Comparison table (bottom half) simply shows the allele frequency of all variants called in at lease one sample. Cells in the table are colored according to whether or not the variant was a major allele or minor allele in that sample, or if the total coverage was below the set threshold.

| Variant Co | omparison    | Minor Allele Low Coverage | ge           |              |              |              |   |
|------------|--------------|---------------------------|--------------|--------------|--------------|--------------|---|
|            | SID001_R1.fa | SID002_R1.fa              | SID003_R1.fa | SID004_R1.fa | SID005_R1.fa | SID006_R1.fa | ^ |
| A73A       | 0%           | 0%                        | 0%           | 6%           | 99%          | 0%           |   |
| A73G       | 99%          | 99%                       | 99%          | 93%          | 0%           | 99%          |   |
| A93G       | 0%           | 4%                        | 0%           | 0%           | 0%           | 0%           |   |
| T146C      | 0%           | 4%                        | 0%           | 0%           | 0%           | 0%           |   |
| C150T      | 0%           | 15%                       | 0%           | 0%           | 0%           | 0%           |   |
| T152C      | 0%           | 15%                       | 0%           | 0%           | 0%           | 0%           | ~ |

# Please contact tech\_support@softgenetics.com if further assistance is needed.

# Visit our website for more information: softgenetics.com

# Thank you for using GeneMarker HTS!